# <span id="page-0-0"></span>Test Set for Initial Value Problem Solvers

Francesca Mazzia , Cecilia Magherini

Dipartimento di Matematica, Universita degli studi di Bari, Italy

 $\stackrel{*}{\rule{0pt}{0pt}}^*$  Dipartimento di Matematica Applicata, Università di Pisa

(mazzia@dm.uniba.it,cecilia.magherini@ing.unipi.it)

Release 2.4 February 2008

#### Abstract

The test set for IVP solvers presents a collection of Initial Value Problems to test solvers for implicit differential equations. This test set can both decrease the effort for the code developer to test his software in a reliable way, and cross the bridge between the application field and numerical mathematics, by helping people working in several branches of scientic disciplines in choosing the code most suitable for their problems. This document contains the descriptive part of the test set. It describes the solvers used in the comparisons, the test problems and their origin, and reports on the behavior of the solvers on these problems. The latest version of this document and the software part of the test set is available via the world wide web at  $http://www.dm.uniba.it/~testset.$  $http://www.dm.uniba.it/~testset.$ The software part serves as a platform on which one can test the performance of a solver on a particular test problem oneself. Instructions how to use this software are in this paper as well. The idea to develop this test set was discussed at the workshop ODE to NODE, held in Geiranger, Norway, 19-22 June 1995 and was developed by the CWI group. After the workshop ANODE01, held in Auckland, New Zealand, 2001, the testset moved to the University of Bari.

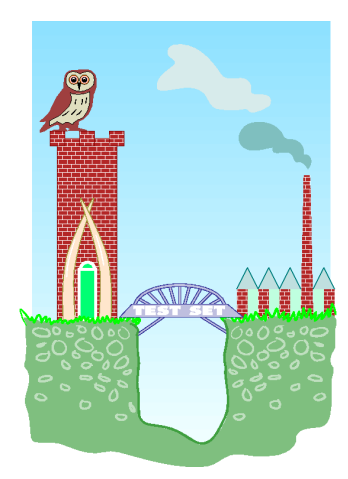

1991 Mathematics Subject Classification: Primary: 65Y20, Secondary: 65-04, 65C20, 65L05. Computing Reviews Classication System: G.1.7, G.4. Keywords and Phrases:test problems, software, IVP, IDE, ODE, DAE.

Acknowledgements: This work has been supported by the project "Metodi numerici e software per equazioni differenziali ordinarie: problemi a valori iniziali ed al contorno", sponsored by the University of Bari (2006-2008) and by the PRIN 2004-2006 project "Metodi numerici e software matematico per le applicazioni". We thanks the GNCS-INDAM that supported financially the project form 2001 to 2005 and made possible the use of supercomputer facilities in 2002. We thanks the CWI group, that formerly maintained the testset, for providing useful software. We thank all contributors to this test set, without whom it would not be possible to collect problems from such a wide variety of application fields.

# **Contents**

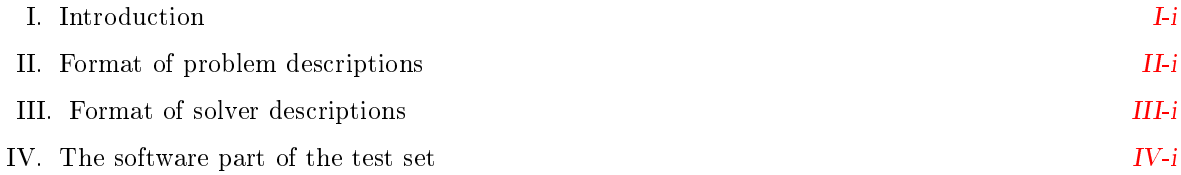

# PART I - SOLVERS

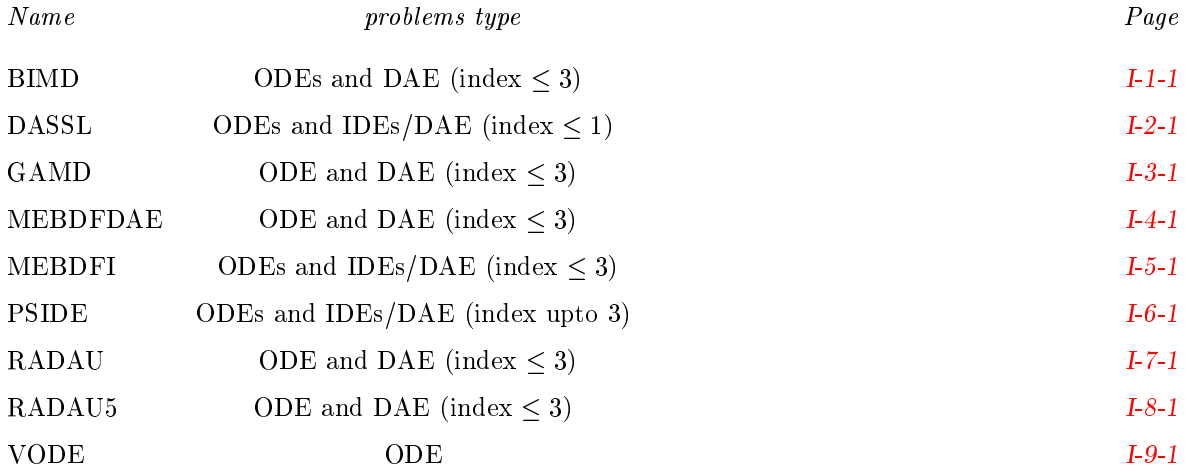

# PART II - PROBLEMS

# ODE TEST PROBLEMS

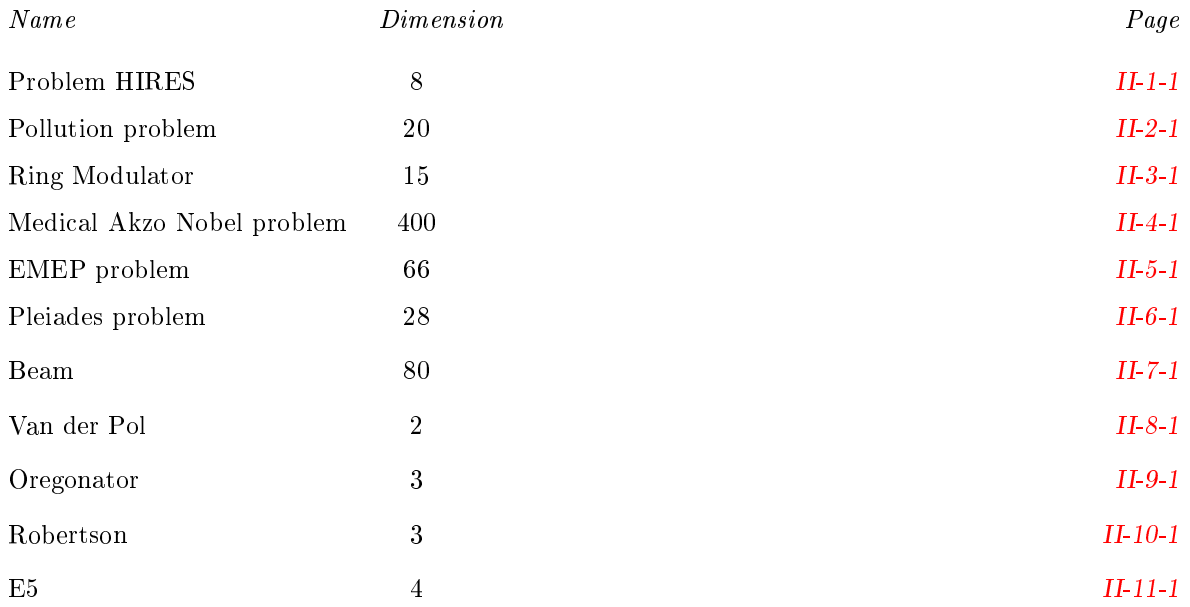

# DAE TEST PROBLEMS

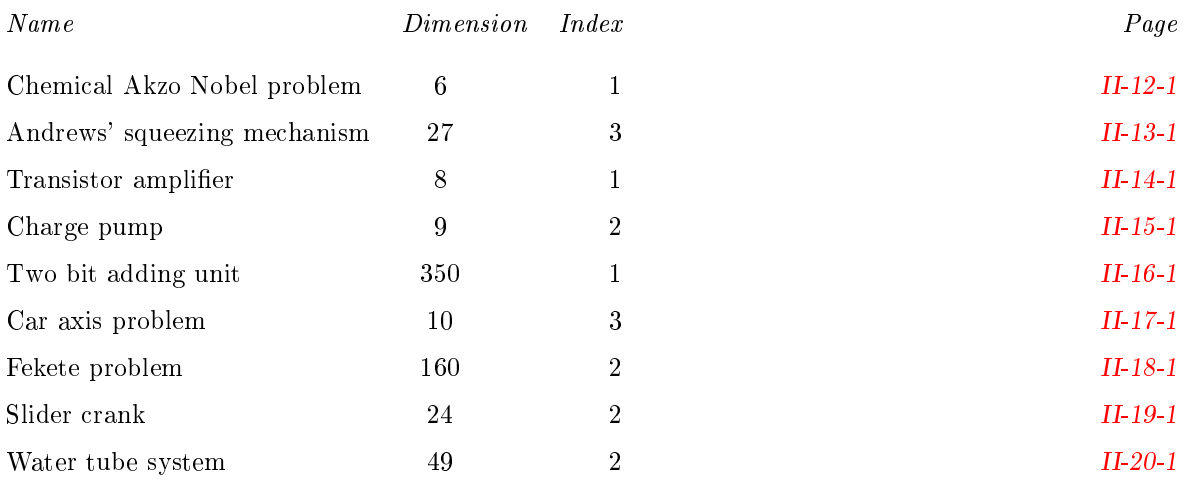

# IDE Test problems

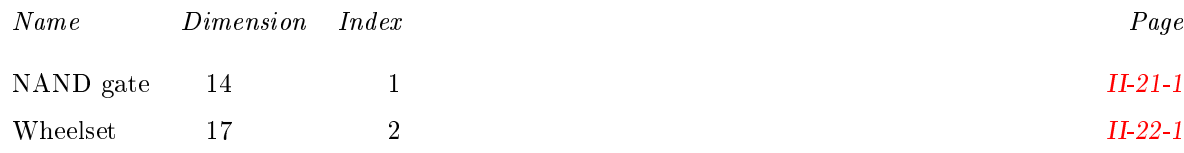

# <span id="page-4-0"></span>I Introduction

# I.1 The idea behind this test set

Both engineers and computational scientists alike will benet greatly from having a standard test set for Initial Value Problems (IVPs) which includes documentation of the test problems, experimental results from a number of proven solvers, and Fortran subroutines providing a common interface to the defining problem functions. Engineers will be able to see at a glance which methods will be most effective for their class of problems. Researchers will be able to compare their new methods with the results of existing ones without incurring additional programming workload; they will have a reference with which their colleagues are familiar. This test set tries to fulfill these demands and tries to set a standard for IVP solver testing. We hope that the following features of this test set will enable the achievement of this goal:

- uniform presentation of the problems,
- ample description of the origin of the problems,
- robust interfaces between problem and drivers,
- $\bullet$  portability among different platforms,
- $\bullet$  contributions by people from several application fields,
- presence of real-life problems,
- being used, tested and debugged by a large, international group of researchers,
- comparisons of the performance of well-known solvers,
- $\bullet$  interpretation of the numerical solution in terms of the application field,
- ease of access and use.

There exist other test sets, e.g., NSDTST and STDTST by Enright & Pryce [\[EP87\]](#page-5-0), PADETEST by Bellen [\[Bel92\]](#page-5-1), the Geneva test set by Hairer & Wanner [\[HW\]](#page-5-2) and the Test Frame for Ordinary Differential Equations by Nowak and Gebauer  $[NG97]$ , which all have their own qualities.

# I.2 Structure of this test set

The test set consists of a descriptive part and a software part. The first part describes solvers and test problems and reports on the behavior of the solvers when applied to these problems. Section [II](#page-8-0) explains how this information is presented. The software serves as a platform to test the performance of a solver on a particular test problem by a user of the test set. In Section [IV](#page-12-0) we specify the format of the Fortran subroutines and explain how to run test problems with the help of drivers that make these codes suitable for runs with a number of solvers. Currently, BIMD, DASSL, GAMD, MEBDFDAE, MEBDFI, PSIDE, RADAU, RADAU5 and VODE are supported.

# I.3 How to submit new test problems

We invite people to contribute new test problems to this test set. To restrict the amount of time required for the maintainers of the test set to incorporate new problems, it is important that the submissions are in the prescribed format. Firstly, every problem should have a description containing the 4 sections mentioned in Section [II,](#page-8-0) preferably as a L<sup>AT</sup>EX-file. Secondly, a set of Fortran subroutines that is necessary for the implementation has to be supplied in the format specified in Section [IV](#page-12-0)

Submissions can be sent by e-mail to testset@dm.uniba.it

# I.4 How to obtain this test set

The latest release of this test set can be obtained via the WWW page with URL

```
http://www.dm.uniba.it/\simtestset,
```
The first release of this test set appeared in  $[LSV96]$ , the second release in  $[LS98]$ , the other releases in [\[MI03\]](#page-5-5), [\[MMI06\]](#page-6-1).

# I.5 Acknowledgements

We gratefully acknowledge Jacek Kierzenka for his help in defining the interface that that allow the use of the IVP test set problems in the MATLAB environment, the CWI group that set up the first two versions of the testset: P.J. van der Houwen, W. Hoffmann, B.P. Sommeijer, W.M. Lioen, W.A. van der Veen, J.J.B. de Swart, J.E. Frank. In particular we wish to thank P.J. van der Houwen and Walter Lioen, who helped us during the installation procedure.

# I.6 People involved

This test set is maintained by the INdAM Bari unit project group Codes and test problems for Differential Equations (coordinator F. Mazzia). The revision 2.4 has been sponsored by the project "Metodi numerici e software per equazioni differenziali ordinarie: problemi a valori iniziali ed al contorno" of the University of Bari (2006). The revision 2.3 has been sponsored by the project PRIN 2004 "Metodi numerici e software matematico per le applicazioni" (coordinator L. Brugnano, local coordinator F. Mazzia) and by the project "Metodi Numerici per equazioni differenziali" (coordinator P. Amodio), sponsored by the University of Bari. In January 2002 a steering committee of A. Bellen (Universita di Trieste, Italy) , J. R. Cash (Imperial College, London, U.K.), E. Hairer (Universite de Geneve, Switzerland), F. Krogh (Math a la Carte, Tujiunga, California, U.S.A), L. Petzold (University of California, Snata Barbara, U.S.A), B. Simeon, G. Soderlind (Lund University,Sweden), D. Trigiante (Universita di Firenze, Italy) and P.J. van der Houwen (formerly at CWI, Amsterdam, The Netherlands) has been set up to oversee this project.

# References

- <span id="page-5-1"></span>[Bel92] A. Bellen. PADETEST: a set of real-life test differential equations for parallel computing. Technical Report 103, Dipartimento di Scienze Matematiche, Universita di Trieste, 1992.
- <span id="page-5-0"></span>[EP87] W.H. Enright and J.D. Pryce. Two Fortran packages for assessing initial value methods. ACM Transactions on Mathematical Software, 13-I:1-27, 1987.
- <span id="page-5-2"></span>[HW] E. Hairer and G. Wanner. Testset of Stiff ODEs. Geneva. Available at [http://www.unige.](http://www.unige.ch/math/folks/hairer/testset/testset.html) [ch/math/folks/hairer/testset/testset.html.](http://www.unige.ch/math/folks/hairer/testset/testset.html)
- <span id="page-5-4"></span>[LS98] W.M. Lioen and J.J.B. de Swart. Test Set for Initial Value Problem Solvers, dec 1998. Available at  $http://www.dm.uniba.it/~testset.$  $http://www.dm.uniba.it/~testset.$
- <span id="page-5-3"></span>[LSV96] W.M. Lioen, J.J.B. de Swart, and W.A. van der Veen. Test set for IVP solvers. Technical Report NM-R9615, CWI, Amsterdam, 1996.
- <span id="page-5-5"></span>[MI03] F. Mazzia and F. Iavernaro. Test set for initial value problem solvers. Technical Report 40, Department of Mathematics, University of Bari, 2003. Available at [http://www.dm.uniba.](http://www.dm.uniba.it/~testset)  $it/\sim$ testset
- <span id="page-6-1"></span>[MMI06] F. Mazzia, C. Magherini, and F. Iavernaro. Test set for initial value problem solvers. Technical Report 43, Department of Mathematics, University of Bari, 2006. Available at  $http://www.dm.uniba.it/~testset.$  $http://www.dm.uniba.it/~testset.$
- <span id="page-6-0"></span>[NG97] Ulrich Nowak and Susanna Gebauer. A new test frame for ordinary differential equations. Technical Report SC 97-68, Konrad-Zuse-Zentrum für Informationstechnik, Berlin, 1997.

I-iv Introduction

# <span id="page-8-0"></span>II Format of the problem descriptions

Every problem description contains the four sections described below.

# II.1 General information

The problem identification is given: the type of problem (IDE, ODE or DAE), its dimension and index. The contributor and any further relevant information are listed too. What is meant here by IDE, ODE, DAE and index, is explained in  $\S$ IV.

# II.2 Mathematical description of the problem

All ingredients that are necessary for implementation are given in mathematical formulas.

# II.3 Origin of the problem

A brief description of the origin of the problem, in order to give its physical interpretation. References to the literature are given for further details.

# <span id="page-8-2"></span>II.4 Numerical solution of the problem

This section contains:

- 1. Reference solution at the end of the integration interval. The values of (some of) the components of a reference solution at the end of the integration interval are listed.
- 2. Run characteristics. Integration statistics, if applicable, of runs with BIMD, DASSL, GAMD, MEBDFDAE, MEBDFI, PSIDE, RADAU, RADAU5, and VODE serve to give insight in the numerical difficulty of the problem.

The experiments were done on an Alphaserver DS20E, with a 667 MHz EV67 processor. We used the Fortran 90 compiler with optimization: f90 -05 <source code>. If a run did not produce correct results then we report what went wrong.

The characteristics are in the following format:

solver

The name of the numerical solver with which the run was performed.

 $\bullet$  rtol

The user supplied relative error tolerance.

 $\bullet$  atol

The user supplied absolute error tolerance.

 $\bullet$  h0

The user supplied initial step size (if relevant).

 $\bullet$  scd

The scd values denote the minimum number of significant correct digits in the numerical solution at the end of the integration interval, i.e.

<span id="page-8-1"></span> $\text{gcd} := -\log_{10}(\|\text{ relative error at the end of the integration interval }\|_{\infty}).$  (II.1)

If some components of the solution vector are not taken into account for the computation of the scd value, or if the absolute error is computed instead of the relative error, then this is specied locally.

<span id="page-9-0"></span> $\bullet$  mescd

mescd :=  $-\log_{10}(\parallel$  absolute error ./ (atol./rtol + | ytrue |)  $\parallel_{\infty}$ ). (.II.2)

where the absolute error is computed at the end of the integration interval, atol and rtol are the input tolerances, ytrue is the exact solution at the end of the integration interval and  $\ell$  and  $\ast$  are element by element operators. In this case all the components of the solution are taken into account.

 $\bullet$  steps

Total number of steps taken by the solver (including rejected steps due to error test failures and/or convergence test failures).

• accept

The number of accepted steps.

• # f and #  $Jac$ 

The number of evaluations of the derivative function and its Jacobians, respectively.

 $\bullet \# LU$ 

The number of LU-decompositions (not for DASSL). The codes, except for RADAU and RADAU5, count the LU-decompositions of systems of dimension  $d$ , where  $d$  is the dimension of the test problem.

RADAU and RADAU5 use an s-stage Radau IIA method. For RADAU5,  $s = 3$  and for RADAU,  $s = 3$ , 5 or 7. Every iteration of the inexact Newton process, used for solving systems of non-linear equations, requires the solution of a linear system of dimension sd. By means of transformations, this linear system is reduced to  $(s + 1)/2$  linear systems of dimension d. Of these systems, one system is real, and  $(s-1)/2$  systems are complex. The decompositions of all  $(s + 1)/2$  linear systems are counted by RADAU and RADAU5 as 1 LU-decomposition.

 $\bullet$  CPU

The CPU time in seconds to perform the run on the aforementioned computer. Since timings may depend on other processes (like e.g. daemons), we perform 10 runs, discard the maximum and minimum values and list the medium of the CPU times.

 $PSIDE$  - Parallel Software for Implicit Differential Equations  $-$  is a Fortran 77 code for solving IDE problems. It is developed for parallel, shared memory computers. The integration characteristics in the tables refer to a one-processor computer. Since PSIDE can do four function evaluations and four linear system solves concurrently on a computer with four processors, one may divide the number of function evaluations, decompositions and solves in the tables by four to obtain the analogous *effective* characteristics for four-processor machines.

- 3. Behavior of the numerical solution. Plots of (some of) the solution components over (part of) the integration interval are presented.
- 4. Work-precision diagrams. For every relevant solver, a range of input tolerances and, if necessary, a range of initial stepsizes, were used to produce plots of the resulting scd or mescd values, defined in Formulas  $(II.1)$  and  $(II.2)$ , against the number of CPU seconds needed for the run on the aforementioned computer, with the setting as described before. Here we took again the medium of the CPU times of 10 runs, after discarding the maximum and minimum values. The format of these diagrams is as in Hairer & Wanner  $[HW96, pp. 166–167, 324–325]$  $[HW96, pp. 166–167, 324–325]$ . The range of input tolerances and initial stepsizes is problem dependent and specied locally. The input parameters for the runs in the tables with run characteristics are such that these runs appear in the work-precision diagrams as well. The code PSIDE has been performed only on one processor.

We want to emphasize that the reader should be careful with using these diagrams for a mutual comparison of the solvers. The diagrams just show the result of runs with the prescribed input on the specified computer. A more sophisticated setting of the input parameters, another computer or compiler, as well as another range of tolerances might change the diagrams considerably.

# References

<span id="page-10-0"></span>[HW96] E. Hairer and G. Wanner. Solving Ordinary Differential Equations II: Stiff and Differentialalgebraic Problems. Springer-Verlag, second revised edition, 1996.

III-ii Format of the problem descriptions

# <span id="page-12-0"></span>IV The software part of the test set

# IV.1 Classication of test problems

We have categorized the test problems in three classes: IDEs, ODEs and DAEs.

In this test set, we call a problem an **IDE** (system of Implicit Differential Equations) if it is of the form

$$
f(t, y, y') = 0, \t t_0 \le t \le t_{\text{end}},
$$
  

$$
y, f \in \mathbf{R}^d,
$$
  

$$
y(t_0) \text{ and } y'(t_0) \text{ are given.}
$$

A problem is named an ODE (system of Ordinary Differential Equations), if it has the form

$$
y' = f(t, y), \t t_0 \le t \le t_{\text{end}},
$$
  
y, f \in \mathbf{R}^d,  
y(t\_0) is given,

whereas the label **DAE** is given to problems which can be cast in the form

$$
My' = f(t, y), \t t_0 \le t \le t_{end},
$$
  
\n
$$
y, f \in \mathbf{R}^d, \t M \in \mathbf{R}^{d \times d},
$$
  
\n
$$
y(t_0) \text{ and } y'(t_0) \text{ are given},
$$

where  $M$  is a constant, possibly singular matrix. Note that ODEs and DAEs are subclasses of IDEs.

# IV.2 How to perform tests

You can perform one of the following types of tests:

- solve test set problems with solvers that are supported in the test set,
- solve test set problems with your own solver,
- solve your own problem with solvers that are supported in the test set,
- solve a test set problem using the web facility,
- solve your own problem using the web facility,
- solve test set problems using a MATLAB solver,
- solve you own problem in the test set format using a MATLAB solver.

For the first five types of tests, four types of codes are involved: a solver, a driver, a problem code and auxiliary routines, for the last two types of tests the matlab interface of the problem is generated using two axiliary routines. The solvers available are described in  $\S I$ -1-1-I-9-1. Currently, there are 9 solvers available:

- 1. BIMD for ODEs and DAEs of index less than or equal to 3,
- 2. DASSL for ODEs and IDEs/DAEs of index less than or equal to 1,
- 3. GAMD for ODEs and DAEs of index less than or equal to 3,
- 4. MEBDFDAE for ODEs and DAEs of index less than or equal to 3,
- 5. MEBDFI for ODEs and IDEs/DAEs of index less than or equal to 3,
- 6. PSIDE for ODEs and IDEs/DAEs of index upto at least 3,
- 7. RADAU for ODEs and DAEs of index less than or equal to 3,
- 8. RADAU5 for ODEs and DAEs of index less than or equal to 3, and
- 9. VODE for ODEs.

These solvers can be obtained via  $[MM08]$  in the files bimd.f, ddassl.f, gamd.f90, mebdfd.f, mebdfi.f, pside.f, radau.f, radau5.f and vode.f. These les contain versions of the solvers with which the numerical experiments were conducted. The official links to the solvers, which possibly direct to more recent versions, can be found at [\[MM08\]](#page-22-0) too.

The drivers bimdd.f, dassld.f, gamdd.f, mebdfdaed.f, mebdfid.f, psided.f, radaud.f, radau5d.f and voded.f, which are available at [\[MM08\]](#page-22-0), are such that runs can be performed that solve the problem numerically with the aforementioned solvers.

For every test problem, the file problem. f contains a set of nine Fortran 77 subroutines defining the problem. Although the format of the subroutines is the same for all three classes, the meaning of the arguments may depend on the problem class. Section [IV.3](#page-15-0) describes the format of the problem codes.

The auxiliary linear algebra routines for the solvers are in bimda.f, dassla.f, gamda.f90, psidea.f, radaua.f (for both RADAU and RADAU5) and vodea.f. For MEBDFDAE/MEBFI, the linear algebra routines are included in mebdfdae.f/mebdfi.f. The auxiliary file report.f contains a user interface. All these files are available at  $[MM08]$  as well.

### IV.2.1 How to solve test problems with available solvers

Compiling

### f77 -o dotest solverd.f problem.f solvera.f solver.f report.f,

for the solvers written in Fortran 77, will yield an executable dotest that solves the problem, of which the Fortran routines in the format described in Section [IV.3](#page-15-0) are in the file problem.f. A complete description of each solver together with some examples are reported in the SOLVERS sections  $\S I-2$ -1-I-9-1. A makefile is also available in the [\[MM08\]](#page-22-0) to help in the compilation steps.

# IV.2.2 How to solve test problems with your own solver

The following guidelines serve to test your own solver with the test set problems.

- Write your own solver in a format similar to existing solvers in the file own.f.
- $\bullet$  (Optional) You may like to put the linear algebra subroutines in a separate file owns if. In this way you can, for example, use the linear algebra of an existing solver.
- Write driver subroutines in the file ownd.f. If the format of your solver is similar to that of a solver that is already available in the test set, then this will only require minor modifications of the driver routines of that solver.
- Adjust the file report. f as indicated in the comment lines of this file. This will only be a minor modication.
- Compiling

```
f77 -o dotest ownd.f problem.f own.f owna.f report.f,
```
will yield an executable dotest that solves the problem, of which the Fortran routines are in the file problem.f

## IV.2.3 How to solve your own problem with available solvers

The following guidelines serve to solve your own problem with the solvers that are supported in the test set.

- Write your own problem in a format similar to that of the test set problems in the file newprob.f. This format is described precisely in Section [IV.3.](#page-15-0)
- Adjust the file report f as indicated in the comment lines of this file. This will only be a minor modication.
- To solve your problem with, for example, DASSL, compiling

```
f77 -o dotest dassld.f newprob.f ddassl.f dassla.f report.f,
```
will give you the desired executable dotest.

## IV.2.4 How to solve a test set problem using the web facility

In  $[MM08]$ , following the link "compile and run on line" it is possible to solve a test set problem online, using the supported solvers. The user input are the relative tolerance *rtol*, the absolute tolerance atol and the initial stepsize  $h\theta$  for the solvers that need it. As a results the solution computed in the last point, the scd and mescd and some integration characteristics, as described in  $\S II.4$ , are displayed. The plots of some component of the solution are also visualized.

### IV.2.5 How to solve your own problem using the web facility

In  $[MM08]$ , following the link "compile and run on line" it is possible to upload a file containing the subroutines describing the problem written using the format described precisely in  $\S$ IV.3. Then it is possible to choose one of the supported solver for the solution of the problem. The user input are the relative tolerance rtol, the absolute tolerance atol and the initial stepsize  $h\theta$  for the solvers that need it. As a results the solution computed in the last point, the scd and mescd if the reference solution is available and some integration characteristics, as described in  $\S II.4$ , are displayed. The plots of the components of the solution defined in the subroutine setoutput are also visualized.

# IV.2.6 How to solve test set problems using a MATLAB solver

The MATLAB [\[Mat\]](#page-22-1) function minterface.m together with the fortran function matlab\_interface.F, allow to construct the mex files to run problems in the MATLAB environment. The only restriction is that you need to put the problems and the auxiliary routines in the correct directory. We suggest to download the complete distribution tree of the IVP test set in [\[MM08\]](#page-22-0) if you want to use the matlab interface.

The MATLAB instruction:

```
MPROB = minterface(problem)
```
returns a function handle to a MEX-Function interface to problem problem. If needed, the Fortran MEX-Function interface is automatically generated and compiled, you need a Fortran compiler compatible with the MATLAB environment to complete the compilation steps. Moreover, before using, for the first time, this utilities, at the MATLAB prompt type

mex -setup

and select the Fortran compiler you want to use.

The interface mprob supports the following calling sequences:

```
PROB = MPROB('Prob')
[Y0,YP0,CONSIST] = MPROB('Init',NEQ,T0)
[ATOL,RTOL] = MPROB('Tolerances', NEQN, ATOL, RTOL)
[F,IERR,RPAR,IPAR] = MPROB('Feval',NEQ,T,Y,YP,RPAR,IPAR)
[J,IERR,RPAR,IPAR] = MPROB('Jeval',LDIM,NEQ,T,Y,YP,RPAR,IPAR)
[M,IERR,RPAR,IPAR] = MPROB('Meval',LDIM,NEQ,T,Y,YP,RPAR,IPAR)
Y = MPROB('Solut',NEQ,TFINAL)
[MESCD,SCD] = MPROB('Report',NEQ,YREF,Y,PROBNM,TOLVEC,ATOL,RTOL)
MPROB('Help')
```
The input parameters are the same defined in  $IV.3$  for the fortran functions defining the problem. The function odetest.m contains a user interface to run and compile the problems in the MATLAB environment. As an example the instruction:

```
>> [sol,stats] = odetest(problem,'ode15s',1e-5,1e-4,1)
```
solves the problem using the matlab solver 'ode15s', with absolute tolerance equal to 1e-5, relative  $\alpha$  tolerance equal to 1e-4, the first component of the solution is plotted using the MATLAB function 'odeplot'. The output variable sol contains information about the solution.

Use the MATLAB help to have information about the input/output parameters of the functions.

# IV.2.7 How to solve you own problem in the test set format using a MATLAB solver

Write your own problem in a format similar to that of the test set problems, as described in Section [IV.3](#page-15-0) in the file newprob.f. Then put the file in the correct directory in the testset distribution. The instruction:

```
MPROB = minterface(newprob)
```
returns a function handle to a MEX-Function interface to problem newprob.

The instruction odetest

```
>> [sol,stats] = odetest(newprob,'ode15s',1e-5,1e-4,1)
```
will automatically generate the function handle and solve the problem with the MATLAB solver ode15s.

# <span id="page-15-0"></span>IV.3 Format of the problem codes

The eight subroutines that define the problem are called PROB, INIT, SETTOLERANCES, SETOUTPUT, FEVAL, JEVAL, MEVAL, and SOLUT. The following subsections describe the format of these subroutines in full detail. An additional function PIDATE allows to check the problem interface date, for the current release this function should be equal to:

```
integer function pidate()
pidate = 20060828
return
end
```
In the sequel, the variables listed under INTENT(IN), INTENT(INOUT), and INTENT(OUT) are input, update and output variables, respectively.

### IV.3.1 Subroutine PROB

This routine gives some general information about the test problem.

```
SUBROUTINE PROB(FULLNM,PROBLM,TYPE,
    + NEQN,NDISC,T,
    + NUMJAC,MLJAC,MUJAC,
    + NUMMAS,MLMAS,MUMAS,
    + IND)
     CHARACTER*(*) FULLNM, PROBLM, TYPE
     INTEGER NEQN, NDISC, MLJAC, MUJAC, MLMAS, MUMAS, IND(*)
     DOUBLE PRECISION T(0:*)
     LOGICAL NUMJAC, NUMMAS
C INTENT(OUT) FULLNM,PROBLM,TYPE,NEQN,NDISC,T,NUMJAC,MLJAC,
C + MUJAC, NUMMAS, MLMAS, MUMAS, IND
```
# Meaning of the arguments:

#### FULLNM

This character string contains the long name of the problem, e.g. Chemical Akzo Nobel problem.

# PROBLM

This character string contains the short name of the problem, e.g. chemakzo, and corresponds to the name of the Fortran source file.

## TYPE

This character string takes the value IDE, ODE or DAE, depending on the type of problem.

#### NEQN

The dimension d of the problem, which is the number of equations to be solved.

#### NDISC

The number of discontinuities in time of the function  $f$  or its derivative. The solver is restarted at every such discontinuity by the driver.

#### T

An array containing time points.

- If NDISC . EQ. 0, then T(0) contains  $t_0$  and T(1) contains  $t_{end}$ .
- ${\sf I}$  If NDISC .GT. 0, then T(0) contains  $t_0$ , T(NDISC+1) contains  $t_{end}$  and T(1) ... T(NDISC) are the time points where the function  $f$  or its derivative has a discontinuity in time.

### NUMJAC

To solve the problem numerically, it is necessary to use the partial derivative  $J := \partial f / \partial y$ . If  $J$  is available analytically, then NUMJAC = .FALSE. and  $J$  is provided via subroutine JEVAL. If J is not available, then NUMJAC = . TRUE. and JEVAL is a dummy subroutine. In this case, the solvers approximate  $J$  by numerical differencing.

### MLJAC and MUJAC

These integers contain information about the structure of  $J := \partial f / \partial y$ . If J is a full matrix, then MLJAC = NEQN, otherwise MLJAC and MUJAC equal the number of nonzero lower co-diagonals and the number of nonzero upper co-diagonals of J, respectively.

#### NUMMAS

Only relevant for IDEs.

- For IDEs, it is necessary to use the partial derivative  $M := \partial f / \partial y'$ . If M is available analytically, then NUMMAS = .FALSE. and  $M$  is provided via subroutine MEVAL. If  $M$  is not available, then NUMMAS = .TRUE. and MEVAL is a dummy subroutine. In this case, the solvers have to approximate  $M$  by numerical differencing.
- For DAEs and ODEs, NUMMAS is not referenced.

#### MLMAS and MUMAS

These integers contain information about the structure of the constant matrix M (for DAEs) or the matrix  $M := \partial f / \partial y'$  (for IDEs).

- ${\sf -}$  For IDEs and DAEs: If M is a full matrix, then MLMAS = NEQN, otherwise MLMAS and MUMAS equal the number of nonzero lower co-diagonals and the number of nonzero upper co-diagonals of  $M$ , respectively.
- For ODEs, MLMAS and MUMAS are not referenced.

#### IND

Connected to IDEs and DAEs is the concept of index.

- For ODEs, IND is not referenced.
- $-$  For IDEs and DAEs, IND is an array of length NEQN and IND(I) specifies the index of variable I.

# IV.3.2 Subroutine INIT

This routine contains the initial values  $y(t_0)$  and  $y'(t_0)$ .

```
SUBROUTINE INIT(NEQN,T,Y,YPRIME,CONSIS)
     INTEGER NEQN
     DOUBLE PRECISION T,Y(NEQN),YPRIME(NEQN)
     LOGICAL CONSIS
C INTENT(IN) NEQN,T
```
C INTENT(OUT) Y,YPRIME,CONSIS

# Meaning of the arguments:

#### NEQN

The dimension of the problem.

#### Y(NEQN)

Contains the initial value  $y(t_0)$ .

#### YPRIME(NEQN)

Only relevant for IDEs and DAEs.

- For IDEs and DAEs, YPRIME contains the initial value  $y'(t_0)$ .
- { For ODEs, YPRIME is not set. If needed by the solver, it is computed in the driver as  $y'(t_0) = f(t_0, y_0).$

# CONSIS

Only relevant for IDEs and DAEs.

The software part of the test set IV-vii

- { For IDEs and DAEs, CONSIS is a switch for the consistency of the initial values. If CONSIS . EQ. . TRUE., then  $y(t_0)$  and  $y'(t_0)$  are assumed to be consistent. If CONSIS . EQ. FALSE., then  $y(t_0)$  and  $y'(t_0)$  are possibly inconsistent. Solvers with a facility to compute consistent initial values internally, will try to do so in this case. Currently, all problems in the test set have consistent initial values.
- For ODEs, CONSIS is not referenced.

# IV.3.3 Subroutine SETTOLERANCES

This routine defines the input tolerances RTOL and ATOL.

SUBROUTINE SETTOLERANCES(NEQN,RTOL,ATOL,TOLVEC) INTEGER NEQN LOGICAL TOLVEC DOUBLE PRECISION RTOL(NEQN), ATOL(NEQN) C INTENT(IN) NEQN C INTENT(INOUT) RTOL, ATOL C INTENT(OUT) TOLVEC

### Meaning of the arguments:

### NEQN

The dimension of the problem.

#### RTOL

Contains the relative tolerances.

- ${\rm -In}$  input contains the value RTOL(1).
- ${ -}$  In output could contain a vector valued RTOL, with different values for the relative tolerances in each component.

#### ATOL

Contains the absolute tolerances.

- $-$  In input contains the value ATOL(1).
- In output could contain a vector valued ATOL, with different values for the absolute tolerances in each component.

#### TOLVEC

Logical output variable.

- { TOLVEC = .TRUE. if all the component of RTOL and ATOL are initialized.
- $-$  TOLVEC = .FALSE. if only the first component of RTOL and ATOL is initialized.

### IV.3.4 Subroutine SETOUTPUT

This routine contains information about the required output.

SUBROUTINE SETOUTPUT(NEQN,SOLREF,PRINTSOLOUT, + NINDSOL,INDSOL) LOGICAL SOLREF, PRINTSOLOUT INTEGER NEQN, NINDSOL

```
INTEGER INDSOL(NEQN)
C INTENT(IN) NEQN
C INTENT(OUT) NINDSOL, INDSOL(NEQN), PRINTSOLOUT, SOLREF
```
# Meaning of the arguments:

# NEQN

The dimension of the problem.

## SOLREF

Contains information about the reference solution.

- ${\bf -}$  SOLREF = .TRUE. means that the reference solution is available in the function solut.
- ${\bf -}$  SOLREF = . FALSE. means that the reference solution is not available, the subroutine SOLOUT must be a dummy subroutine.

## PRINTSOLOUT

Contains information about the required output.

- { PRINTSOLOUT=.TRUE. means that some components of the intermediate computed values of the solution are printed in the output file called problemSOLVER.txt.
- This option is not activated for the code pside. Moreover a MATLAB file called problemSOLVER.m and a SCILAB file called problemSOLVER.sci are generated as utilities to generate the plots of the printed components of the solution.
- { PRINTSOLOUT=.FALSE. means that no intermediate values are printed.

## NINDSOL

If PRINTSOLOUT=.TRUE., NINDSOL contains the number of components to be printed.

## INDSOL

If PRINTSOLOUT=.TRUE., INDSOL(1:NINDSOL) contains the index of the NINDSOL components to be printed.

## IV.3.5 Subroutine FEVAL

This subroutine evaluates the function f.

SUBROUTINE FEVAL(NEQN,T,Y,YPRIME,F,IERR,RPAR,IPAR) INTEGER NEQN,IERR,IPAR(\*) DOUBLE PRECISION T,Y(NEQN),YPRIME(NEQN),F(NEQN),RPAR(\*) C INTENT(IN) NEQN,T,Y,YPRIME C INTENT(INOUT) RPAR,IPAR C INTENT(OUT) F,IERR

## Meaning of the arguments:

## NEQN

The dimension of the problem.

## T

The time point where the function is evaluated.

## Y(NEQN)

The value of y in which the function is evaluated.

### The software part of the test set IV-ix

#### YPRIME(NEQN)

Only relevant for IDEs.

- For IDEs, this is the value of  $y'$  in which the function  $f$  is evaluated.

- For ODEs and DAEs, YPRIME is not referenced.

# F(NEQN)

The resulting function value  $f(T, Y)$  (for ODEs and DAEs), or  $f(T, Y, YPRIME)$  (for IDEs).

IERR

IERR is an integer flag which is always equal to zero on input. Subroutine FEVAL sets IERR  $= -1$ if FEVAL can not be evaluated for the current values of T, Y and YPRIME. Some solvers have the facility to attempt to prevent the occurrence of IERR  $= -1$ , or return to the driver in that case.

IERR has an analogous meaning in subroutines JEVAL and MEVAL.

RPAR and IPAR

RPAR and IPAR are double precision and integer arrays, respectively, which can be used for communication between the driver and the subroutines FEVAL, JEVAL and MEVAL. If RPAR and IPAR are not needed, then these parameters are ignored by treating them as dummy arguments.

RPAR and IPAR have the same meaning in subroutines JEVAL and MEVAL.

# IV.3.6 Subroutine JEVAL

This subroutine evaluates the derivative (or Jacobian) of the function  $f$  with respect to  $y$ .

```
SUBROUTINE JEVAL(LDIM,NEQN,T,Y,YPRIME,DFDY,IERR,RPAR,IPAR)
     INTEGER LDIM,NEQN,IERR,IPAR(*)
     DOUBLE PRECISION T,Y(NEQN),YPRIME(NEQN),DFDY(LDIM,NEQN),RPAR(*)
C INTENT(IN) LDIM,NEQN,T,Y,YPRIME
C INTENT(INOUT) RPAR,IPAR
C INTENT(OUT) DFDY,IERR
```
#### Meaning of the arguments:

#### LDIM

The leading dimension of the array DFDY.

#### NEQN

The dimension of the problem.

#### T

The time point where the derivative is evaluated.

## Y(NEQN)

The value of  $y$  in which the derivative is evaluated.

# YPRIME(NEQN)

Only relevant for IDEs.

- For IDEs, this is the value of y' in which the derivative  $\partial f(t, y, y')/\partial y$  is evaluated.
- For ODEs and DAEs, YPRIME is not referenced.

#### DFDY(LDIM,NEQN)

The array with the resulting Jacobian matrix.

- If  $\partial f/\partial y$  is a full matrix (MLJAC = NEQN), then DFDY(I,J) contains  $\partial f_1/\partial y_1$ .
- If  $\partial f/\partial y$  is a band matrix  $(0 \leq MJAC < NEqN)$ , then DFDY(I-J+MUJAC+1,J) contains  $\partial f_1/\partial y_1$  (LAPACK / LINPACK / BLAS storage).

## IERR, RPAR and IPAR

See the description of subroutine FEVAL.

#### IV.3.7 Subroutine MEVAL

For ODEs, MEVAL is not called and a dummy subroutine is supplied. For DAEs, it supplies the constant matrix M. For IDEs, it evaluates the matrix  $M := \partial f / \partial y'$ .

```
SUBROUTINE MEVAL(LDIM,NEQN,T,Y,YPRIME,DFDDY,IERR,RPAR,IPAR)
     INTEGER LDIM,NEQN,IERR,IPAR(*)
     DOUBLE PRECISION T,Y(NEQN),YPRIME(NEQN),DFDDY(LDIM,NEQN),RPAR(*)
C INTENT(IN) LDIM,NEQN,T,Y,YPRIME
C INTENT(INOUT) RPAR,IPAR
```
# C INTENT(OUT) DFDDY,IERR

# Meaning of the arguments:

#### LDIM

The leading dimension of the matrix M.

### NEQN

The dimension of the problem.

#### T

The time point where M is evaluated. (For DAEs, T is not referenced.)

#### Y(NEQN)

The value of  $y$  in which  $M$  is evaluated. (For DAEs,  $Y$  is not referenced.)

#### YPRIME(NEQN)

The value of  $y'$  in which M is evaluated. (For DAEs, YPRIME is not referenced.)

#### DFDDY(LDIM,NEQN)

This array contains the constant matrix M (for DAEs) or  $M := \partial f / \partial y'$  (for IDEs).

- ${\cal J} = {\rm If}~M$  is a full matrix (MLMAS = NEQN), then DFDDY(I,J) contains  $M_{\rm I,J}$  for DAEs and  $\partial f_{\rm I}/\partial y'_{\rm J}$ for IDEs.
- If M is a band matrix ( $0 \leq$  MLMAS  $<$  NEQN), then DFDDY(I-J+MUMAS+1, J) contains  $M_{I,J}$  for DAEs and  $\partial f_I/\partial y'_J$  for IDEs. (LAPACK / LINPACK / BLAS storage).

### IERR, RPAR and IPAR

See the description of subroutine FEVAL.

### IV.3.8 Subroutine SOLUT

This routine contains the reference solution.

```
SUBROUTINE SOLUT(NEQN,T,Y)
     INTEGER NEQN
     DOUBLE PRECISION T,Y(NEQN)
C INTENT(IN) NEQN,T
C INTENT(OUT) Y
```
The software part of the test set IV-xi

# Meaning of the arguments:

## NEQN

The dimension of the problem.

T

The value of  $t$ , in which the reference solution is given (normally  $t_{end}$ ).

Y(NEQN)

This array contains the reference solution in  $t = T$ .

# IV.4 Format of the solver codes

The following guidelines serve to write a solver that could be easily inserted in the test set.

- Write your own solver in a format similar to existing solvers in the file own.f.
- Put the linear algebra subroutines in a separate file owna.f.
- Write driver subroutines in the file ownd.f. If the format of your solver is similar to that of a solver that is already available in the test set, then this will only require minor modifications of the driver routines of that solver.
- Adjust the file report f as indicated in the comment lines of this file. This will only be a minor modification.

# References

- <span id="page-22-1"></span>[Mat] The Mathworks. Matlab. [http://www.mathworks.com/.](http://www.mathworks.com/)
- <span id="page-22-0"></span>[MM08] F. Mazzia and C. Magherini. Test Set for Initial Value Problem Solvers, release 2.4. Department of Mathematics, University of Bari and INdAM, Research Unit of Bari, February 2008. Available at  $http://www.dm.uniba.it/~testset.$  $http://www.dm.uniba.it/~testset.$

IV-xii The software part of the test set